# **Liberal Arts - English pathway**

# **Modules from the English & Comparative Literary Studies Department:**

# **Choice of Optional modules:**

- EN101 (30CATS) [Epic into Novel](https://warwick.ac.uk/fac/arts/english/currentstudents/undergraduate/modules/fulllist/first/en101/)
- EN121 (30CATS) [Medieval to Renaissance English Literature](https://warwick.ac.uk/fac/arts/english/currentstudents/undergraduate/modules/fulllist/first/en121)
- EN122 (30CATS) [Modes of Reading](https://warwick.ac.uk/fac/arts/english/currentstudents/undergraduate/modules/fulllist/first/en122/)
- EN123 (30CATS) [Modern World Literatures](https://warwick.ac.uk/fac/arts/english/currentstudents/undergraduate/modules/fulllist/first/en123)

**Lectures** for all first-year modules start in week 1 and the first lectures will be made available on the module webpages to help with your choice.

**Introductory seminars** start in week 1, so you need to select seminars as follows via Tabula:

- **Optional module from the English Department** if you want to take one of these modules and are still undecided, you can watch the lectures in week 1 which are available via the module webpages as above. You will then need to register for your chosen module via eVision by Thursday of week 1, the system then updates overnight and you can then sign up for a seminar on Tabula the following day – You must do this by Friday of week 1 at the very latest – if it is not done and you leave this until week 2, then there may not be spaces on your first choice of module. Do not worry if you miss the seminar in week 1 as this is an introductory seminar only.
- Please also be aware of the support you can access for writing essays via our [Academic Writing Centre.](https://warwick.ac.uk/fac/arts/english/currentstudents/undergraduate/academicwriting)

*Once you have registered for all modules and selected seminars as per the attached note, double-check your timetable carefully for any issues/clashes. Please note that you can swap groups if required to accommodate a class from another department. However, you must do this by the end of week 1.*

If you have any queries, please contact [UGEnglish@warwick.ac.uk](mailto:UGEnglish@warwick.ac.uk) or you can call us on Teams, or see us in person if safe to do so - see [HERE](https://warwick.ac.uk/fac/arts/english/about/) for up to date contact details and times, or see your home department.

### How do I select a Seminar Group?

#### PLEASE ENSURE YOU REGISTER FOR MODULES VIA THE MODULE REGISTRATION **SYSTEM**

To select your Seminar Groups you will need to:

- 1. Go to Tabul[a http://tabula.warwick.ac.uk](http://tabula.warwick.ac.uk/)
- 2. Log in
- 3. Click on Small Group Teaching on the front menu page
- 4. You should now see a list of all your Modules that have available seminar groups to sign up for. Click on the > sign to expand a module so you can see what Groups are available.

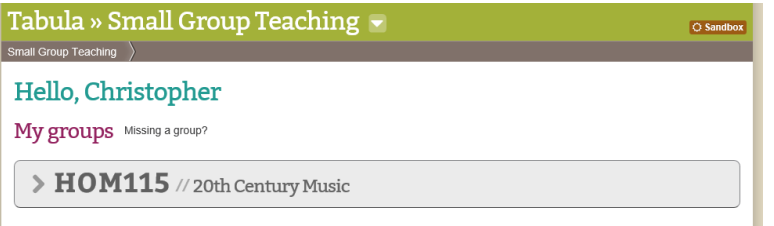

5. You should now see a page similar to below.<br>Hello, Christopher

My groups Missing a group?

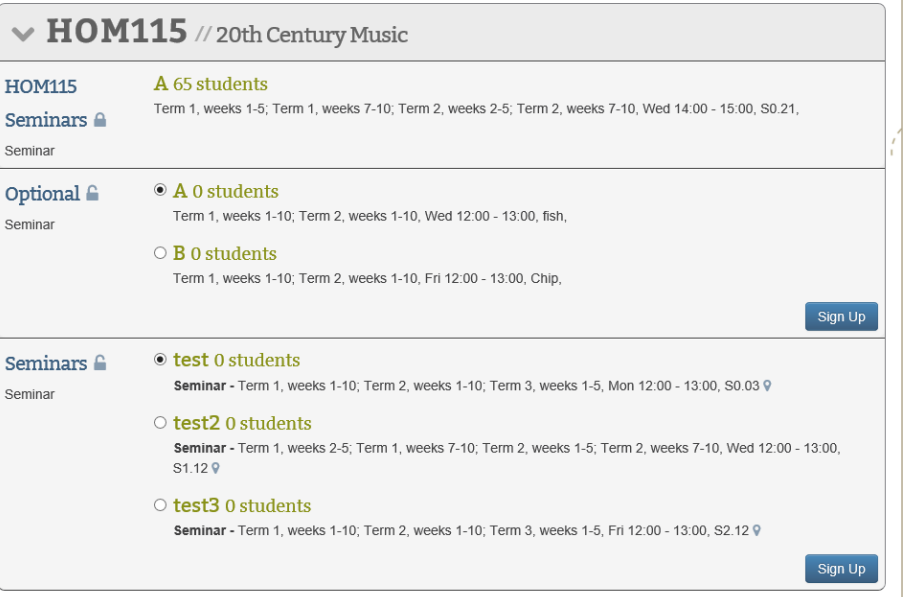

- 6. For each event you have a choice of groups for you should:
	- Check the details of the event listed (it lists Term, Weeks, Day, Time and room beneath each group)
	- Tick the radio button for the group you want to be in
	- Click on the Sign Up button

Please note you must do this for each module and event that you need to register for.

### Can I change groups?

To select your Seminar Groups you will need to:

- 1. Go to Tabul[a http://tabula.warwick.ac.uk](http://tabula.warwick.ac.uk/)
- 2. Log in
- 3. Click on Small Group Teaching on the front menu page
- 4. You should now see a list of all your Modules that have available seminar groups to sign up for. Click on the > sign to expand a module so you can see what Groups are available.

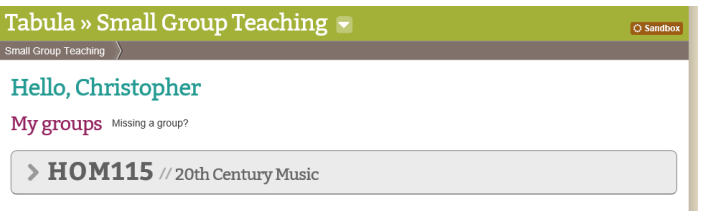

5. You should now see a page similar to below.

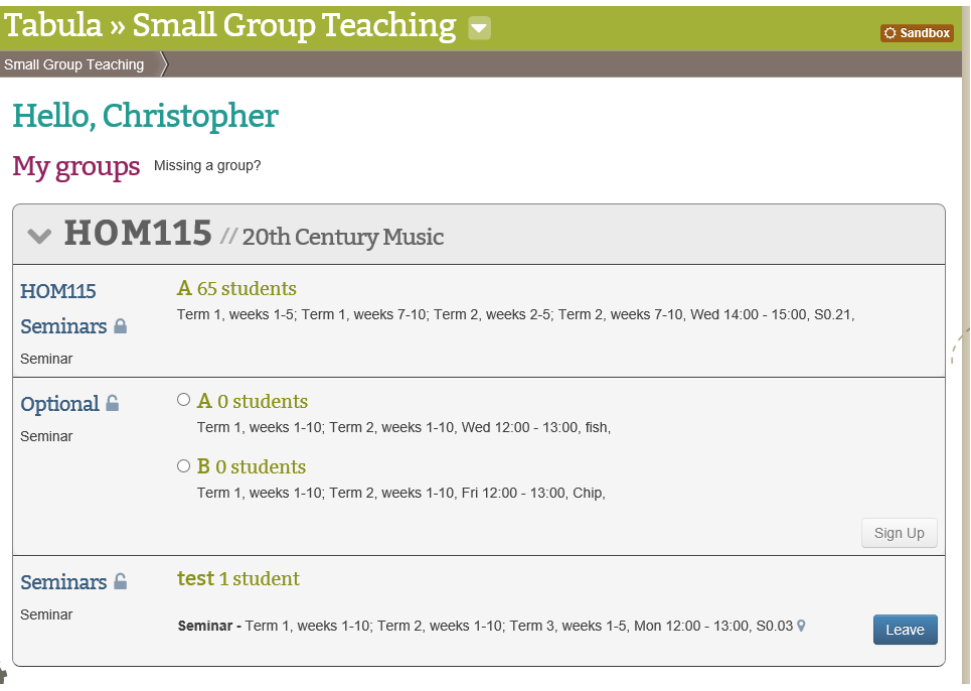

- 6. As you can see that the Sign Up button has changed to a Leave button
- 7. If you wish to change groups you must first leave the one you are registered for by clicking the Leave button
- 8. You will then be able to select a new Seminar group from a list of the available groups which still have space available by following the Selecting a Seminar Group instructions.

Please note that groups will have set sizes and once a group is full it will not be possible to register for it.